## Microsoft365\_アカウント情報を確認する

Microsoft365 に大学のアカウントでサインインできているかを確認します。

## Microsoft365 ポータルトップページの右上のマークをクリック

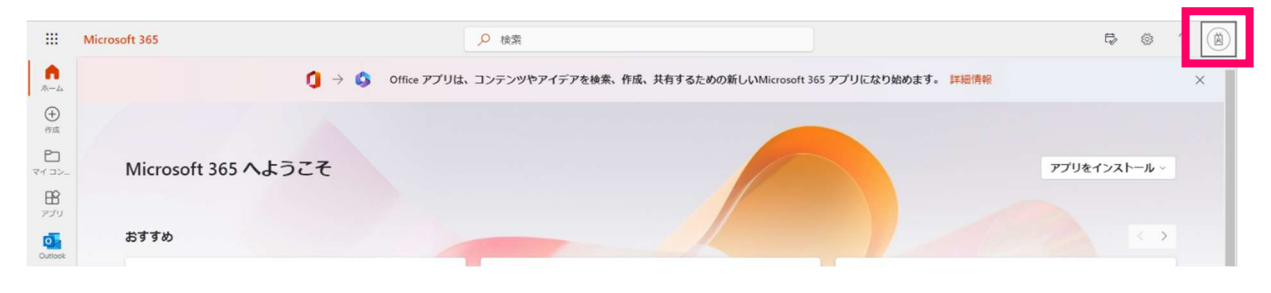

## マイアカウントの表示を確認

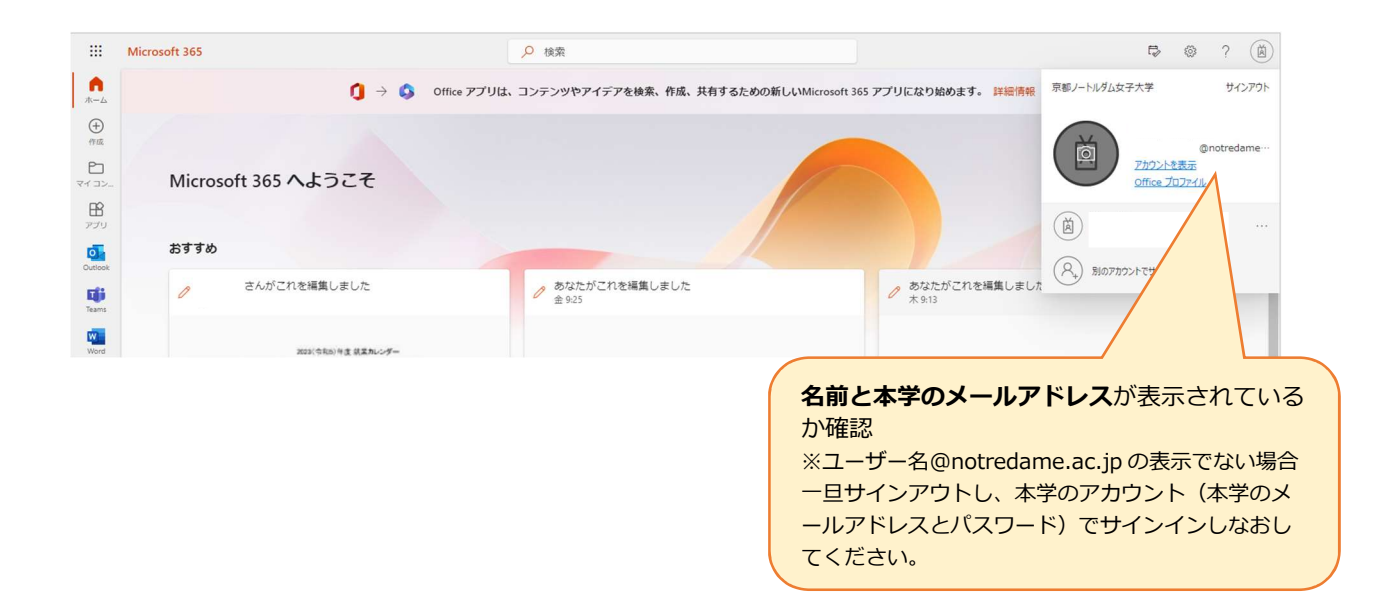